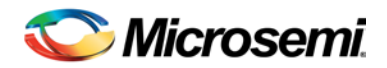

# Libero SoC v11.1 SP1 Release Notes

Libero SoC v11.1 SP1 delivers full support for IGLOO2 FPGAs*.*

Visit th[e IGLOO2 FPGA Documents](http://www.microsemi.com/products/fpga-soc/fpga/igloo2-fpga#documents) page to download the Datasheet and Silicon User's Guides. Customers designing SmartFusion2 and IGLOO2 devices should install v11.1 SP1 to take advantage of enhancements and fixes.

## **Contents**

### [What's New in this Release](#page-0-0)

- [IGLOO2 Device Support](#page-0-1)
- I/O Register combining is available through PDC for SmartFusion2 and IGLOO2

[Resolved Issues](#page-1-0) [Known Limitations, Issues and Workarounds](#page-1-1) **[System Requirements](#page-5-0)** [Download Libero SoC v11.1](#page-5-1) SP1

## <span id="page-0-0"></span>What's New in this Release

## <span id="page-0-1"></span>**IGLOO2 Device Support**

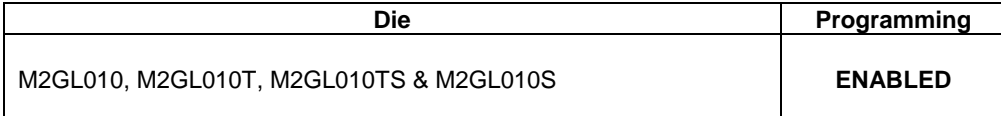

**I/O Register combining is available through PDC for SmartFusion2 and IGLOO2.**

## <span id="page-1-0"></span>Resolved Issues in the v11.1 SP1 Release

### **These Known Limitations that were documented in Libero SoC v11.1 Release Notes are fixed:**

**SAR 46571 - M2S050 has only one Oscillator**

**SAR 47395 – Automatic I/O register combining for SmartFusion2 and IGLOO2** 

**SAR 46814 - The Placer ignores timing paths that go through a BIBUF (bidirectional I/O) if the path includes clock-to-input or clock-to-output constraints.**

**SAR 45419 - Linux: SmartTime is unable to launch the web browser to display Help.**

**SAR 46845 - The setup analysis fails to use the clock source latency constraint for ProASIC3 and IGLOO families.** 

**SAR 47963 - Incorrect values for Input and Output Delay are entered automatically when external Setup and Hold values are entered in the Constraints Editor.**

**SAR 42451 - Programming Tcl commands in the Libero flow do not work in batch mode.**

## **Fixed Customer Reported SARs**

Refer to your Technical Support Hotline Case Number to determine if it has been fixed in this release. The case number and SAR are listed below.

**Table 1** Resolved SARs in Libero SoC v11.1 SP1 Release

<span id="page-1-1"></span>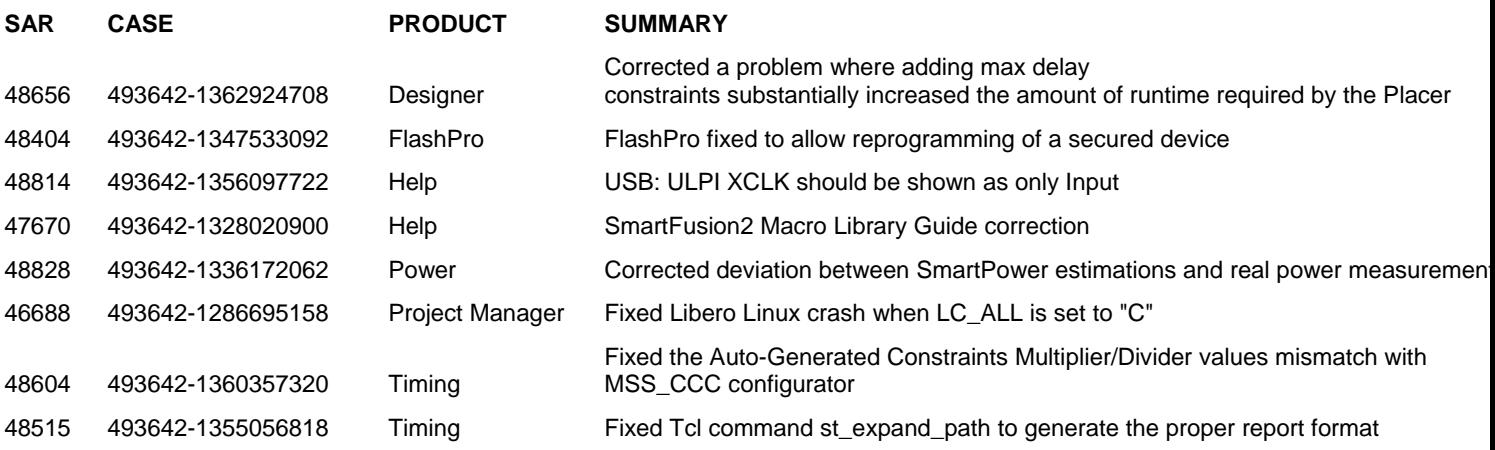

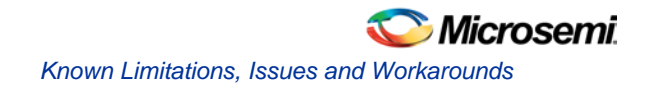

## Known Limitations, Issues and Workarounds

## **SmartFusion2 and IGLOO2**

**For IGLOO2 projects, do not use the following cores from the Catalog. Use System Builder.**

- DDR Memory Controller
- CoreConfigP
- CoreResetP
- **CoreConfigMaster**

**IBIS models cannot be generated within Libero SoC. Please download them from our web site.**

**Block Design will be supported in a future release.**

**SECDED for the DDR Controllers will be supported in a future release.** 

### **Libero**

#### **SAR 41668 – SW Update Check window opens in full screen; cannot see buttons.**

**Workaround**: Double-click in the header section of the window and it will redisplay correctly.

**SAR 41619 - IGLOO+ hot-swappable option is not displayed correctly in the GUI.**

Hot-swappable is always ON for IGLOO+ and cannot be changed. The GUI allows you to check/uncheck this feature, but it is ignored by the tools. These I/Os are always hot swappable.

#### **SAR 43772 - Linux: The SmartFusion2 configurators for DDR and FICs are missing the diagram describing the details of the block.**

This issue will be fixed in a future release.

**SAR 42170 - MVN Cross probing is not supported for Path List and Expanded Path View of the Min and Max Analysis windows.**

This issue will be fixed in a future release.

**SAR 42954 - Not all remote cores are visible in the Catalog panel after switching to a new vault, unless you reload the Catalog.**

**Workaround**: Reload the Catalog after switching to a new vault. Select the **Settings** icon in **Catalog** and choose **Reload Catalog**.

**SAR 46334 –Floorplanning PDC file names (\*\_fp.pdc) may not be in alphabetical order.**

**Workaround**: Make sure the latest placement assignment changes are in the FP PDC file with a name last in the alphabetical ascending order with respect to other FP PDC files.

**SAR 46161 - The post-synthesis EDN file will not appear in the design hierarchy until the project is closed and reopened.**

**SAR 49693 - Changing the default IO technology in Project Settings should invalidate Compile and Layout.**

After changing the IO technology you must recompile for the changes to take effect.

#### **SAR 49044 – On Linux, a segmentation fault occurs when MVN is closed**

MVN functions normally otherwise.

## **SmartTime**

**SAR 49386 – Add set causes crash.**

This will be fixed in the next release.

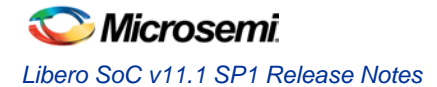

**SAR 34365 - Asynchronous Register paths are not displayed in timing analysis view.** This issue will be fixed in a future release.

**SAR 43095 - In the Domain Browser of the Analysis window, Edit Clock for a Generated Clock does not open the Edit Clock dialog box.**

**Workaround**: Open the Constraint Editor tool to edit the generated clock constraint.

**SAR 43767 – Maximize window button is missing from the Title bar.**

**Workaround**: Double-click the title bar to maximize the window.

**SAR 43726 - The exported Tcl file does not include commands to organize SDC files. Workaround**: Requires editing the exported TCL file carefully. This issue will be fixed in a future release.

## **Synthesis – See Libero SoC v11.1 Release Notes**

### **Programming**

**SmartFusion2 and IGLOO2 programming file generation on Linux will be available in a future release. Use Libero for Windows.**

**SVF for SmartFusion2 and IGLOO2 will be available in a future release.**

**SAR 48448 - Zeroization will be available in a future release.**

**SAR 45867 - STAPL player for SmartFusion2 or IGLOO2 STAPL will be available in a future release.**

#### **SAR 41069 - Add PDB loading from DDF for Libero environment**

You may get an exit 6 idcode failure when chain programming within Libero using a PDB file.

**Workaround**: Use a STAPL file or use the standalone FlashPro tool for chain programming

#### **SAR 43530 - SmartFusion2 M2S050T\_ES must be enabled after other devices in a chain.**

When you have a chain with the M2S050T\_ES enabled before other devices, you cannot enable programming for the non-SmartFusion2 devices.

#### **Workaround:**

- 1. Disable the M2S050T\_ES device for programming.
- 2. Enable each non-SmartFusion2 device for programming.
- 3. Enable the M2S050T\_ES device for programming and proceed.

#### **[SAR 47535](http://bugzilla/show_bug.cgi?id=47535) - Programmer Settings, Update eNVM Memory Content, and Device I/O States During Programming should not open multiple dialogs.**

If you click from Design Flow more than once multiple windows open. If this happens close the extra windows.

#### **SAR [47452](http://bugzilla/show_bug.cgi?id=49842) - FlashPro verify and erase errors are reported as programming failures.**

Regardless of the action that fails, the error code indicates a programming failure.

#### **SAR 49990 - Error: The command 'load\_programming\_data' failed.**

M2S050T\_ES Generate Programming Data fails with the following error when security is used. This will be fixed in the next release.

Error: The identifier 'DO\_ERASE\_SECURED' is used before or without declaration.

**Workaround:** Do not use security.

## **SmartDebug**

**SmartDebug Tcl commands in the Libero flow will be supported in a future release.**

**SmartFusion2 and IGLOO2 devices will read invalid memory content if the MSS is held in the reset state or M3 is executing invalid microcode programmed into the Flash Memory Workaround**: Program a valid design. Confirm that the MSS is not in the reset state.

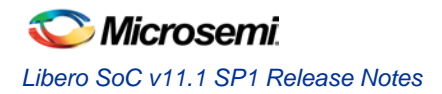

## <span id="page-5-0"></span>System Requirements

Refer to [System Requirements](http://www.microsemi.com/index.php?option=com_content&Itemid=2816&catid=1644&id=1574&lang=en&view=article#device-support) on the web for more information regarding operating system support and minimum system requirements.

**Setup Instructions for Red Hat Enterprise Linux OS can be found on the Libero SoC [Documents](http://www.microsemi.com/products/fpga-soc/design-resources/design-software/libero-soc#documents) webpage.**

<span id="page-5-1"></span>Download Libero SoC v11.1 SP1

[Windows and Linux Version](http://www.microsemi.com/index.php?option=com_content&Itemid=2816&catid=1644&id=1574&lang=en&view=article#downloads) Libero SoC v11.1 SP1

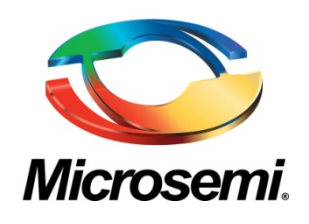

**Microsemi Corporate Headquarters** One Enterprise, Aliso Viejo CA 92656 USA Within the USA: +1 (949) 380-6100 Sales: +1 (949) 380-6136 Fax: +1 (949) 215-4996

Microsemi Corporation (NASDAQ: MSCC) offers a comprehensive portfolio of semiconductor solutions for: aerospace, defense and security; enterprise and communications; and industrial and alternative energy markets. Products include highperformance, high-reliability analog and RF devices, mixed signal and RF integrated circuits, customizable SoCs, FPGAs, and complete subsystems. Microsemi is headquartered in Aliso Viejo, Calif. Learn more at **[www.microsemi.com](http://www.microsemi.com/)**.

© 2013 Microsemi Corporation. All rights reserved. Microsemi and the Microsemi logo are trademarks of Microsemi Corporation. All other trademarks and service marks are the property of their respective owners.